# **Instrucciones: Placa señalética de madera**

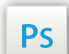

Trabaja sobre la capa de cuatricromía, usa las guías de las capas y, una vez hayas finalizado el diseño, **oculta o suprime las capas de guías para que no aparezcan en tu archivo final**: solo deben aparecer las marcas de corte, y tu archivo final.

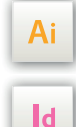

Las capas en el archivo Illustrator e InDesign indican las diferentes zonas a respetar durante el diseño de tus archivos destinados a la impresión.

Están bloqueadas y no son imprimibles.

#### **NO DESBLOQUEES LAS CAPAS PARA USARLAS:**

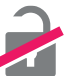

Al guardarlas en EPS o PDF, no aparecerán (excepto la capa de las marcas de corte): si las reactivas, EXAPRINT no se hará responsable si aparecen.

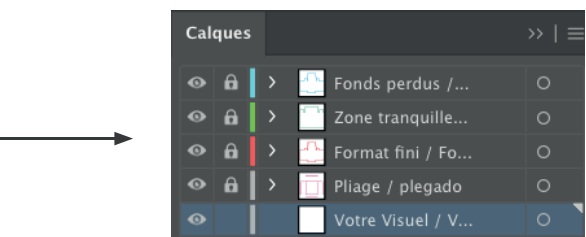

# **Límites técnicos**

- Grosor de línea/texto mínimo: 0,8 mm
- Tipografía mín. para el grabado: 8 pt (evita aproximaciones por debajo de -50 o podría "taparse").
- Espacio mínimo (o interlineado) para el grabado: 0,80 mm o 2,5 pt.
- Evita los textos en reventado, ya que no serán leíbles.

## **Software de trabajo Leyenda de las plantillas**

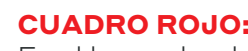

### **CUADRO ROJO:** FORMATO FINAL

Es el lugar donde debes colocar tu visual

### **CUADRO VERDE:** ZONA TRANQUILA

A pesar de su exactitud, el corte puede ser ligeramente desplazado. Este cuadro define los márgenes interiores de seguridad. Todos los elementos que no deben ser cortados en el momento del corte deben estar inscritos dentro de esta zona.

**Para el grabado, hay que prever un mín. de 2 cm de zona tranquila**

**Las fijaciones se simulan en determinadas capas de las plantillas para que puedas visualizar la ubicación en relación con tu Cuatri.**

### **Archivos que hay que proporcionar**

- **Grabado:** 1 archivo en vectorial solamente, en Negro 100% guardado en PDF a 300 dpi, para el grabado. Evita textos, líneas demasiado finas o demasiado juntas.
- **Cuatri :** 1 archivo en CMYK guardado en PDF a 300 dpi
- 1 archivo de control de simulación (obligatorio) para que nuestro controlador pueda visualizar el resultado en caso de duda.
- **Para un visual 1 Cara de 1 lado: asegúrate de utilizar la plantilla de izquierda «Cara»**
- **Para un visual de 2 Caras en ambos lados: utiliza las dos plantillas y proporciona 1 archivo para cada lado o 1 archivo con los dos lados**

# **Instrucciones: Placa señalética de madera**  $\frac{2}{2}$

**Ejemplo de plantilla con grabado con fijación en bandera:**

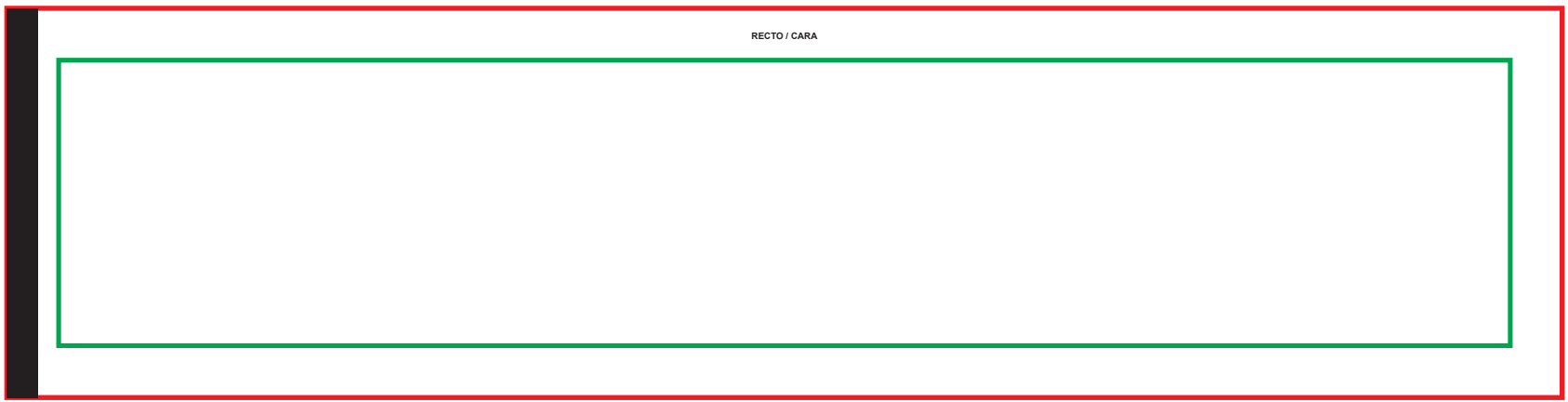

**Ejemplo de plantilla con impresión con fijación para colgar:**

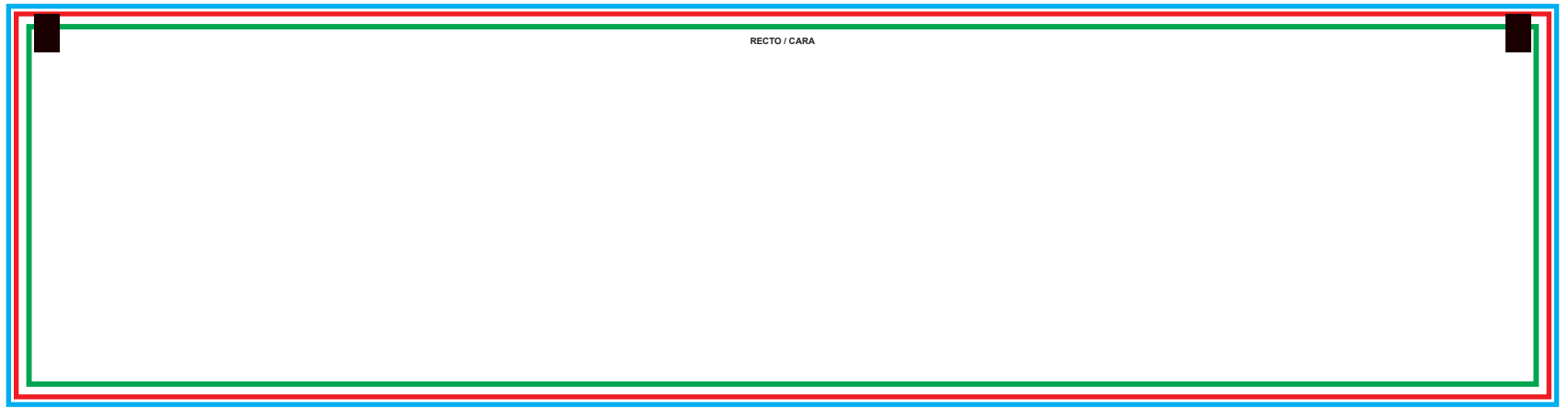